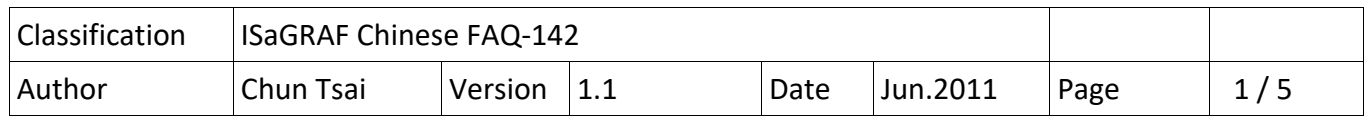

## **如何保護你的 ISaGRAF 程式, 讓盜用它的人無法使用 ?**

當你開發完你的 ISaGRAF 應用程式準備交貨給你的客戶, 請先想一想,是否有可能你交出去的 ISaGRAF PAC 內的 應用程式, 被拿來複製到另一台同型號的 PAC 內, 小心, 很有可能第三者就這樣 盜用了你辛苦開發完的成果. 以下列出一個簡單好用的方法來保護你的應用程式.

**注意**: 如果你是把 ISaGRAF 應用程式的 source code 交給你的客戶, 那很抱歉, 以下的方法無法有 效保護你的程式不被盜用. 因為 source code 都有了, 盜用的人就可以自行去修改 source code 來 套用在另一台 PAC 內.

每台 ICP DAS ISaGRAF PAC 都會有一個 serial number, 這個 serial number 有 8 個 byte (或稱 64 bit) , 在 每一台 PAC 內是不同的. 因此可以利用這個 serial number 來經過你的特殊運算來產生一 組 password, 預先將此 password 存入 PAC 的 EEPROM 內, 然後你的應用程式就去驗證它, 若不 通過, 你的程式就不讓它 work. 方法如下.

以下的例子使用 2 個 ISaGRAF project, 一個名稱為 paswd 用來產生 PAC 的 password 並存到 EEPROM 内, 另一個名稱為 my ap, 即是開發好的應用程式準備交貨給客戶. 每次 PAC 要出貨之前, 必需先把 paswd 程式 download 到 PAC 內 run 一次, 它會產生專屬於那台 PAC 的 password. 然 後 user 再 下載 my ap 到同一台 PAC 内, 之後再出貨給客戶. 此後第三者若 copy 此 PAC 內的 ISaGRAF 應用程式到另一台 同型號 PAC 內, 會因為 password 驗證不通過 而 運作失敗.

## **Paswd 應用程式** :

主要是先使用 "Get SN" 來讀出 serial number, 然後經過一個 user 自定的運算來產生 password, 再將此 password 存入 EEPROM 某 address 內 (User 自行決定要存放於何處).

## Project :

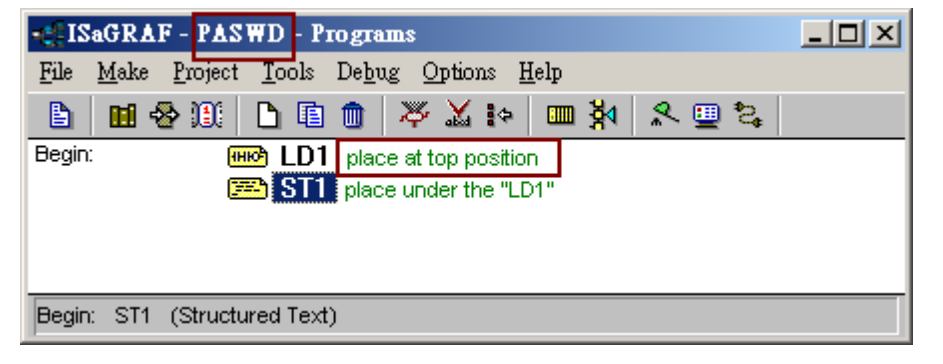

ICP DAS Co., Ltd. Technical document

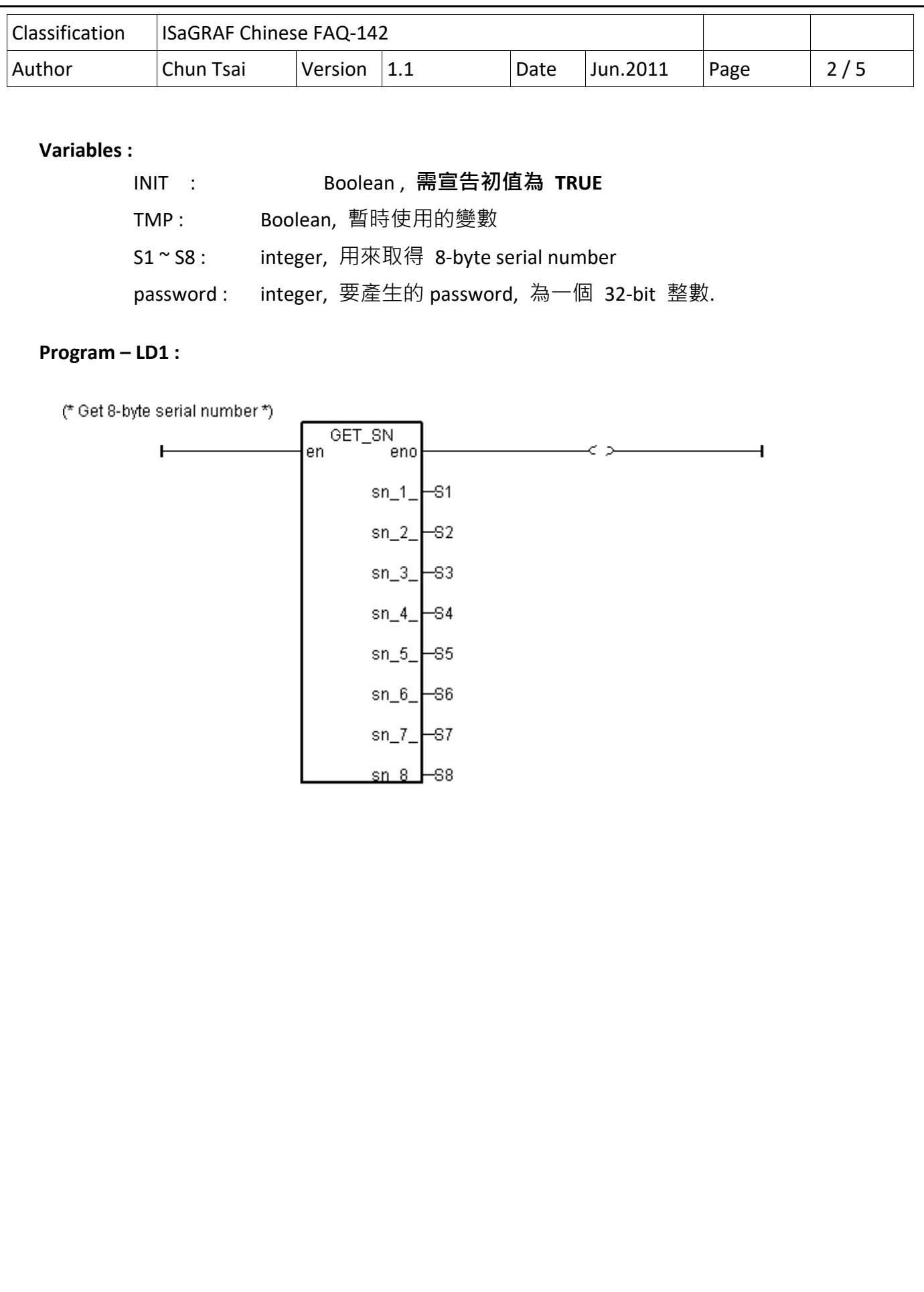

ICP DAS Co., Ltd. Technical document

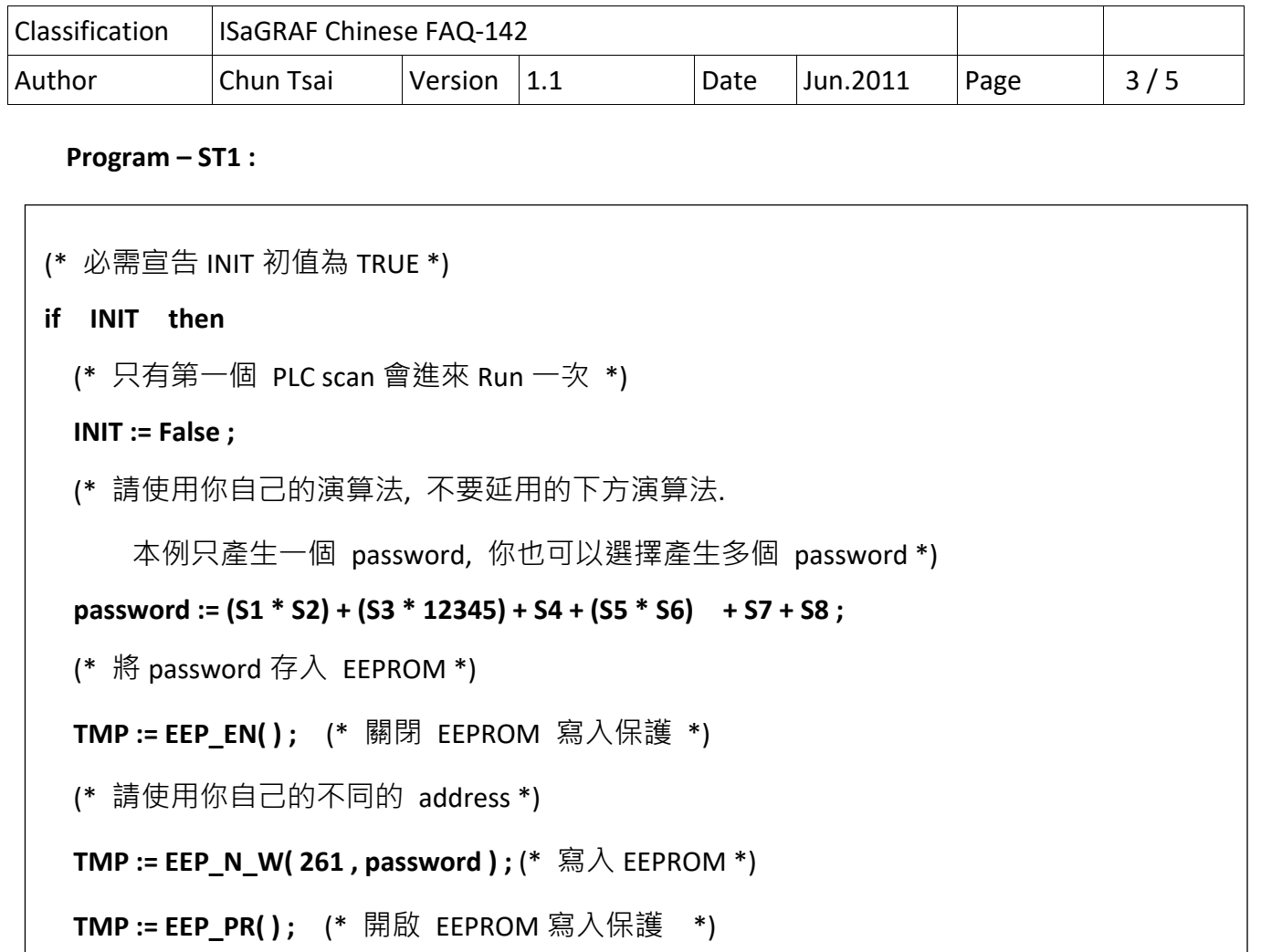

 **end\_if ;** 

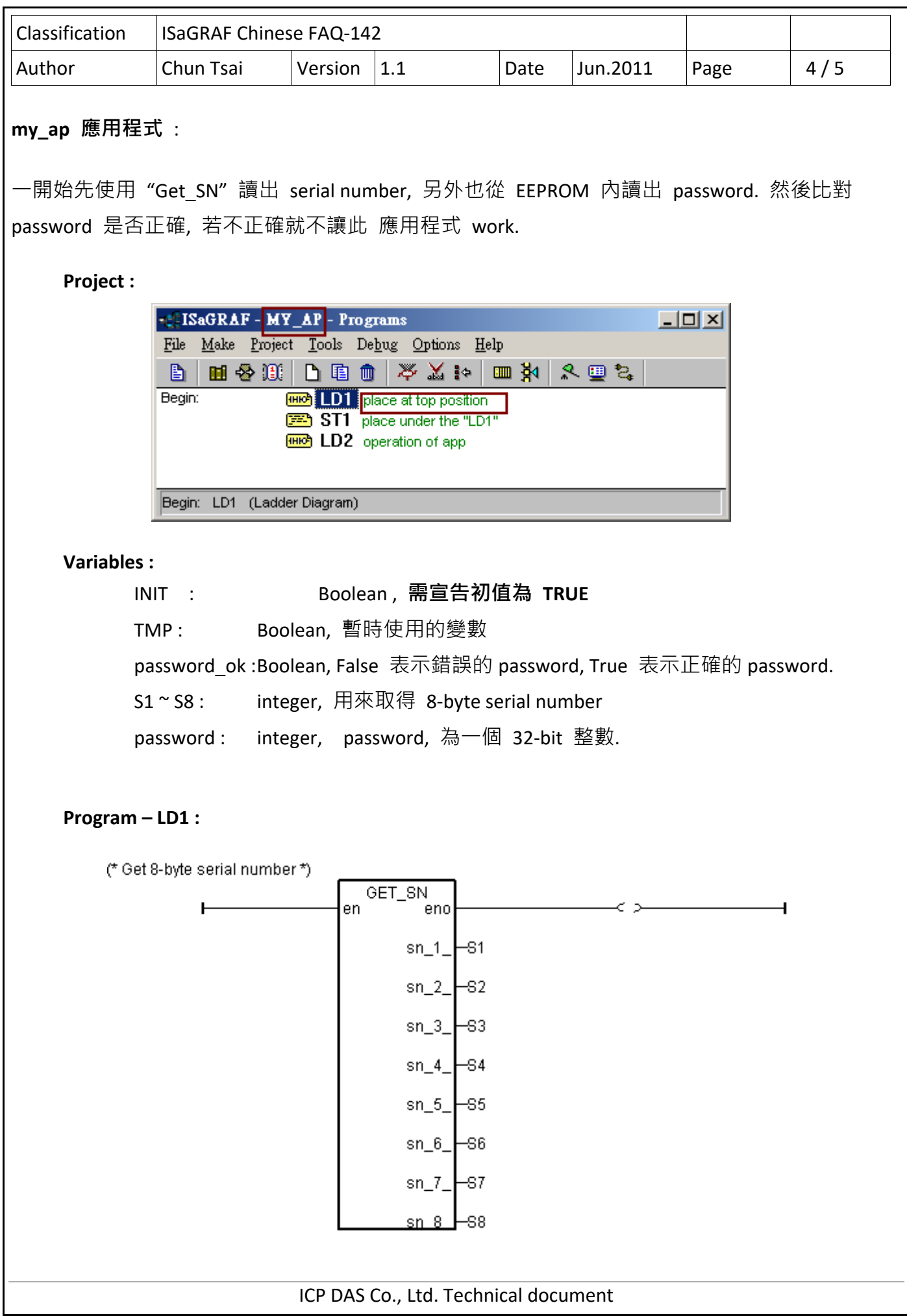

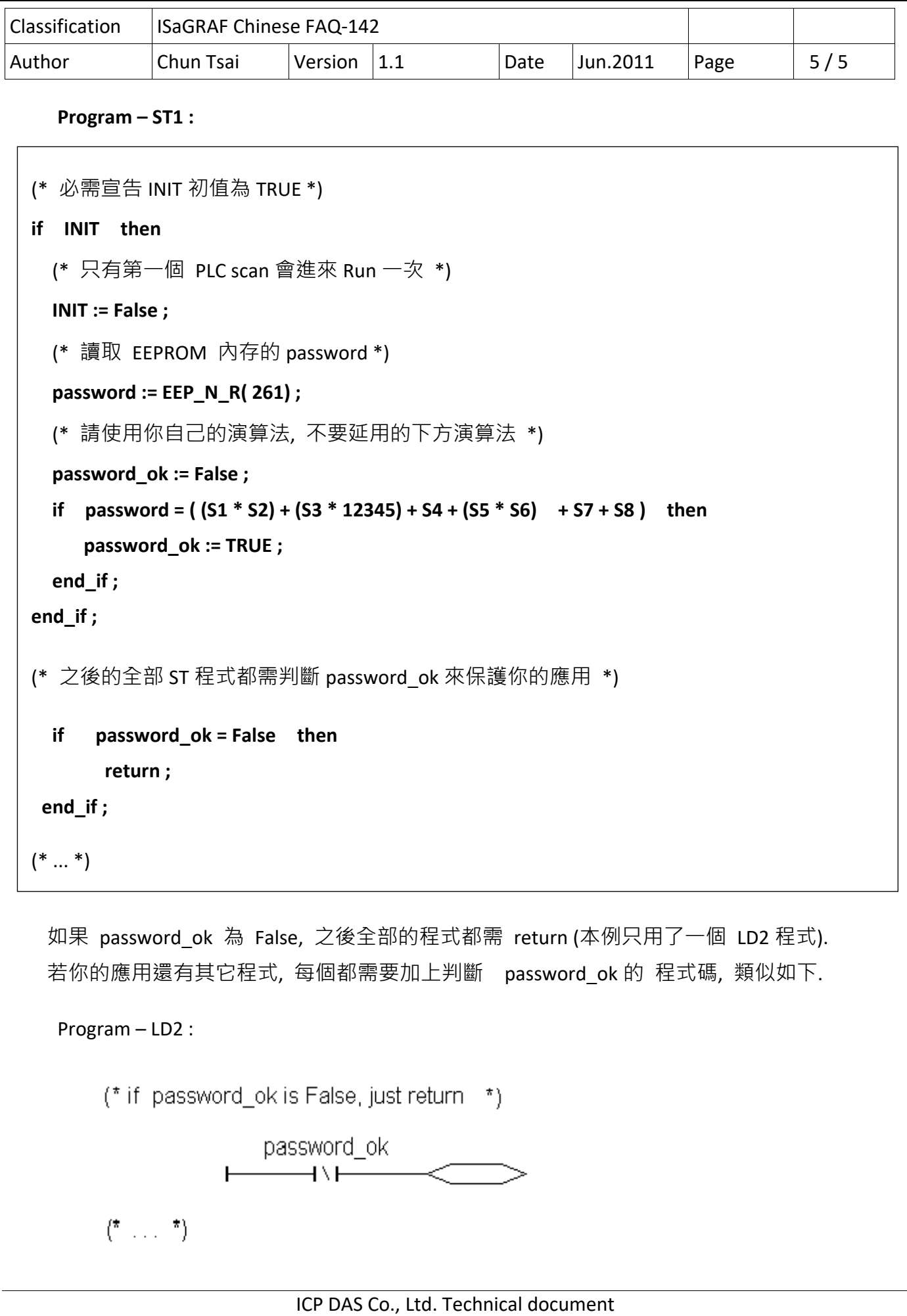